# LESSON PLAN -Marina's Fish ShopApplying quadratic functions using Nspire CAS (Year 10)

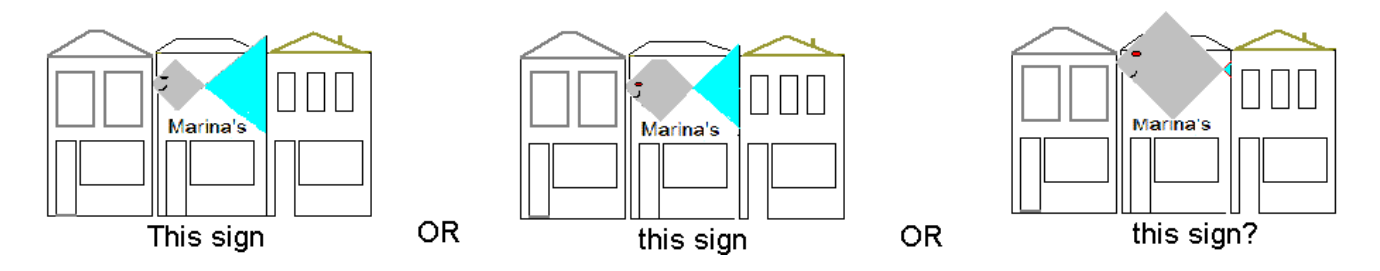

Marina owns a fish shop, and wants to create a new sign above the shop. She likes geometric ideas, and thinks a square with a triangle looks like a fish.Marina draws a square with a horizontal diagonal, starting from the left wall of her shop. This makes the body. Then she extends two sides of the square as far as the right wall of the shop. This makes the tail. The shop is 10 metres wide. Marina soon realises that there is more than one possible configuration (see above) and wonders, "What is the best possible sign?" She uses mathematics to investigate.

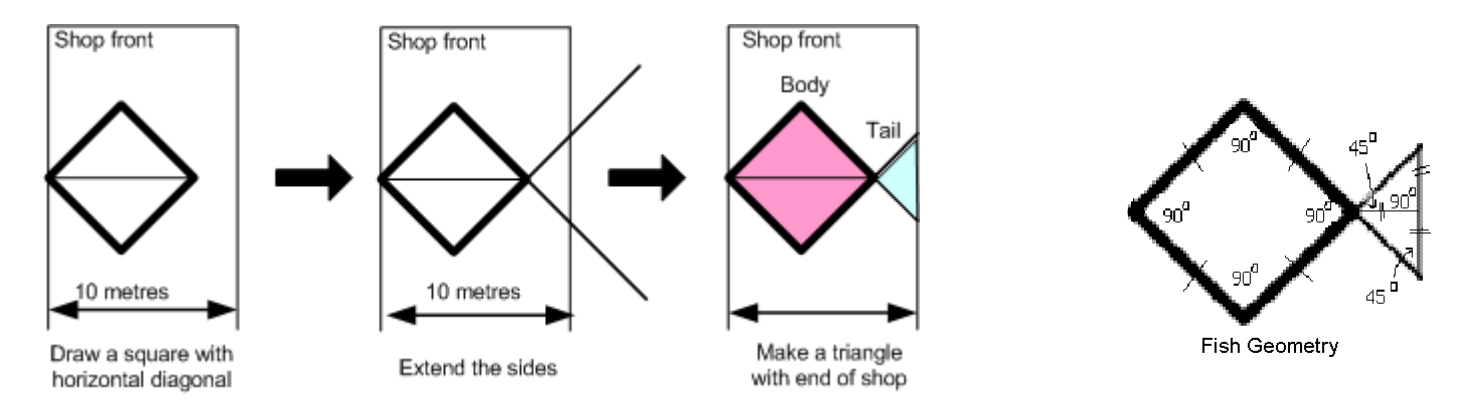

*Marina is aware that certain aspects of both the body and the tail of the fish seem to change with each configuration, and seeks to develop some methods for recording and analysing these changes. Students will use both written and technology-assisted mathematics in Activities 1-3 to explore the patterns of data created by these configurations.* 

*At night, Marina's sign will show the interior of the fish design lit up against a black background. She is both an environmentalist and a smart businessperson, and wishes to use as little area of lighting as possible, to save money and energy. In Activities 4 and 5, students will find the measurements that Marina's sign should have to ensure this happens. In Activity 6 the results are generalised.*

Marina'sFishShop\_Lessonplan.doc.pdf *New Technologies for Teaching Mathematics* ©2009 The University of Melbourne

### **Grade level**: Year 10

#### **Activity time**: 100 minutes

**Aims**: The students will

- $\bullet$ Explore data generated through a problem involving area
- $\bullet$ Use multiple representations of that data to create a mathematical (quadratic) model
- •Apply algebraic and geometric knowledge to express the model symbolically
- $\bullet$ Use regression to confirm the model
- •Solve the problem
- •Generalise the solution
- $\bullet$ Reflect on the process of creating mathematics from a problem

# **Assumed concept knowledge**: Area of a square and triangle, Pythagoras' theorem, simple transposition of formulae

## **Assumed Nspire knowledge (students)**:

- Downloading Nspire files from teacher handheld device
- •Moving between pages of an Nspire multi-page document
- $\bullet$ *Calculator application*: Solve command; exact/approximate mode settings
- *Graphs&Geometry application*: "grabbing" a point and moving it using NavPad; entering a function; using "Point On" to trace along a graph; altering window settings

# **Additional assumed Nspire knowledge (teachers)**:

- Downloading an Nspire file to student handheld devices •
- Using Nspire CAS computer software with data projector

**Summary of Lessons**: Students are presented with a scenario involving the design of a commercial sign with mathematical (geometric) constraints. They approach their analysis using the following systematic approach:

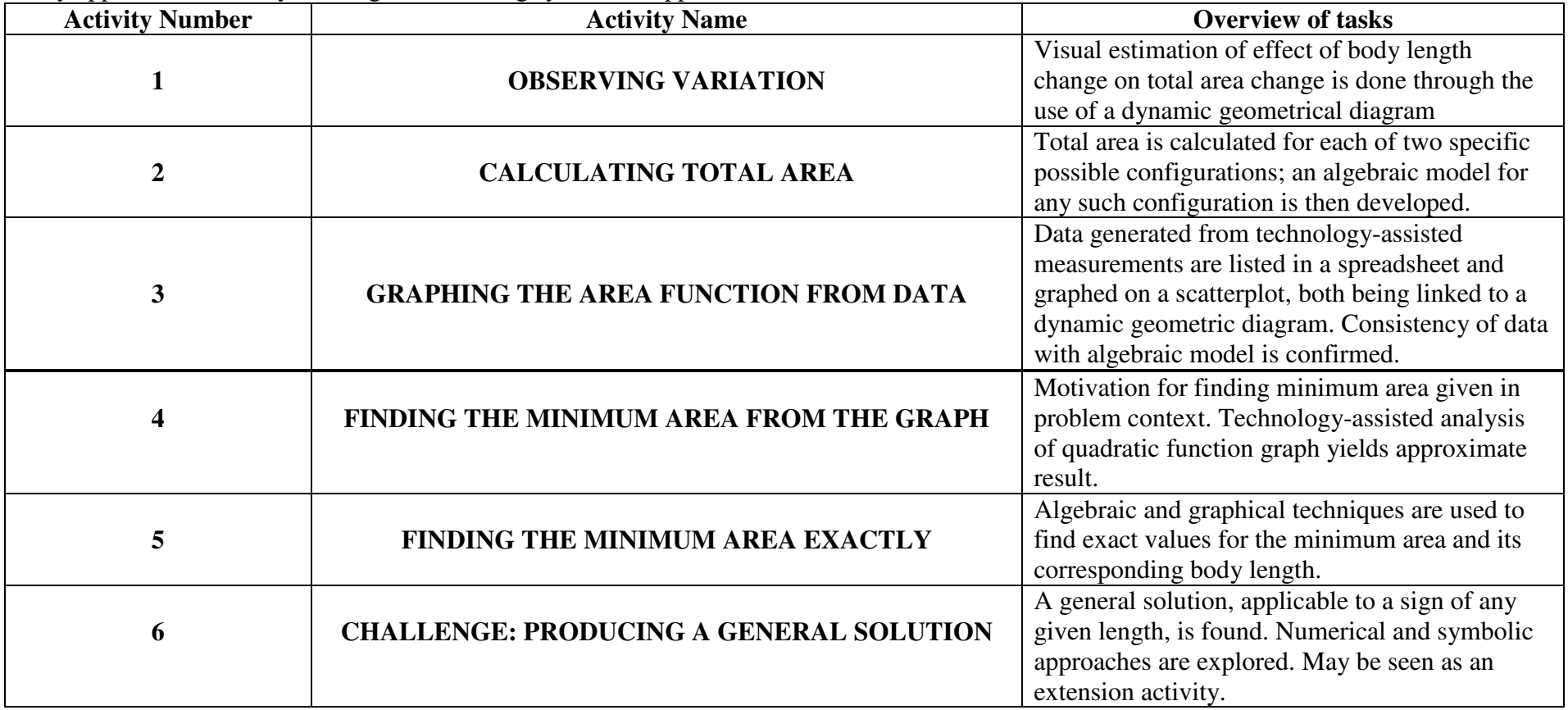

**Technical notes**: The diagrams used on Nspire will already be drawn, and the spreadsheet and scatterplot will have been pre-labeled with key formulae entered.

The following files will be required before the lesson commences:

 • FishShop\_Handheld.tns Staff can download this file to their own handhelds using Nspire Computer Link software, and then transfer it to relevant students' handhelds. It is be assumed that Nspire CAS version 1.4.11643 from 2008-Jul-09 (Home, then 8:System Info, then 4:About) is in use. NOTE: It is ideal if teachers saved the downloaded file twice, with one version being for students' use and one for teachers to experiment with ahead of time. Enough time should also be allowed for all students to have the file ready to use before the first lesson starts.

FishShop Teachers.tns This Nspire CAS computer software file is the one staff will use in class to teach the lesson. It is assumed that Nspire CAS version 1.4.11654 is in use. It will contain all the screens seen in the student file, and with a layout better suited for a classroom demonstration. (This occurs in Page 3, which is a triple-pane window with pages 1.3, 1.4 and 1.5 of the student file.) When using this file in the lesson, the intended view is "Normal", maximized with "slides" appearing down the left side of the screen. Note that this is neither the "Presentation View" nor the "Handheld View" (which should not be used as diagrams become distorted). Again, teachers are well-advised to have a working familiarity with this file, saving an additional copy for that purpose.

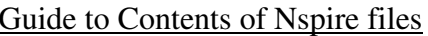

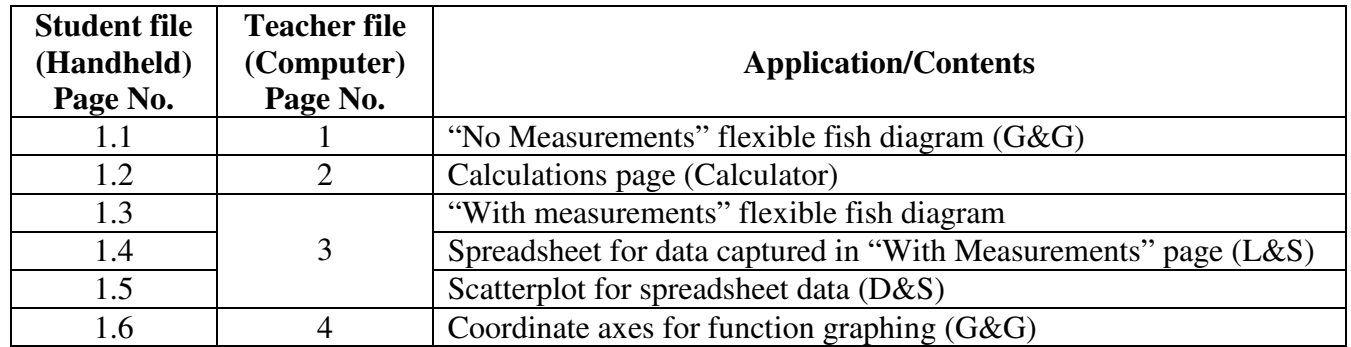

**Assessment and evaluation**: Students could be asked to detail in their own words what they have found. Teachers could assess the mathematical reasoning and terminology used in any responses submitted for this task. Alternatively, under test conditions students could attempt a solution to a similar problem where the overall horizontal space containing the sign is say, 8 metres wide, submitting their altered Nspire file with answers to questions shown on a Notes page.

**Further Extensions**: Able students may be interested to develop the appropriate mathematical model for a similar situation with a different configuration, such as a triangle-square-triangle design. A second problem, whereby Marina seeks to make the body and tail areas equal (through the motivation of visual "balance" in the sign being better for increased sales) may be posed. Alternatively, the *perimeter* of the fish shape might be explored (leading to a linear, rather than quadratic, relationship which might be good at the Year 9 level). Others, including teachers, may be interested in using the Hide/Show features of their file to explore the construction methods used to create the original dynamic diagram.

Technology requirements: Student Nspire handhelds to have file FishShop Handheld.tns downloaded prior to lessons. (Start lesson with device off, however). Teacher requires a data projector and a laptop with 2 files on its desktop:

FishShop\_Teacher.tns [Nspire CAS computer file]

FishShop\_StdntWksht.doc (Word file of student worksheet).

**Other materials:** Each student must have a pen/pencil and "Marina's Fish Shop" student worksheet. Teacher needs whiteboard markers for informal data recording/comments/clarification. 3 to 5 Overhead projector acetate sheets (photocopied with graph grid of step 18, p4 of worksheet) and OHP pens are also required.

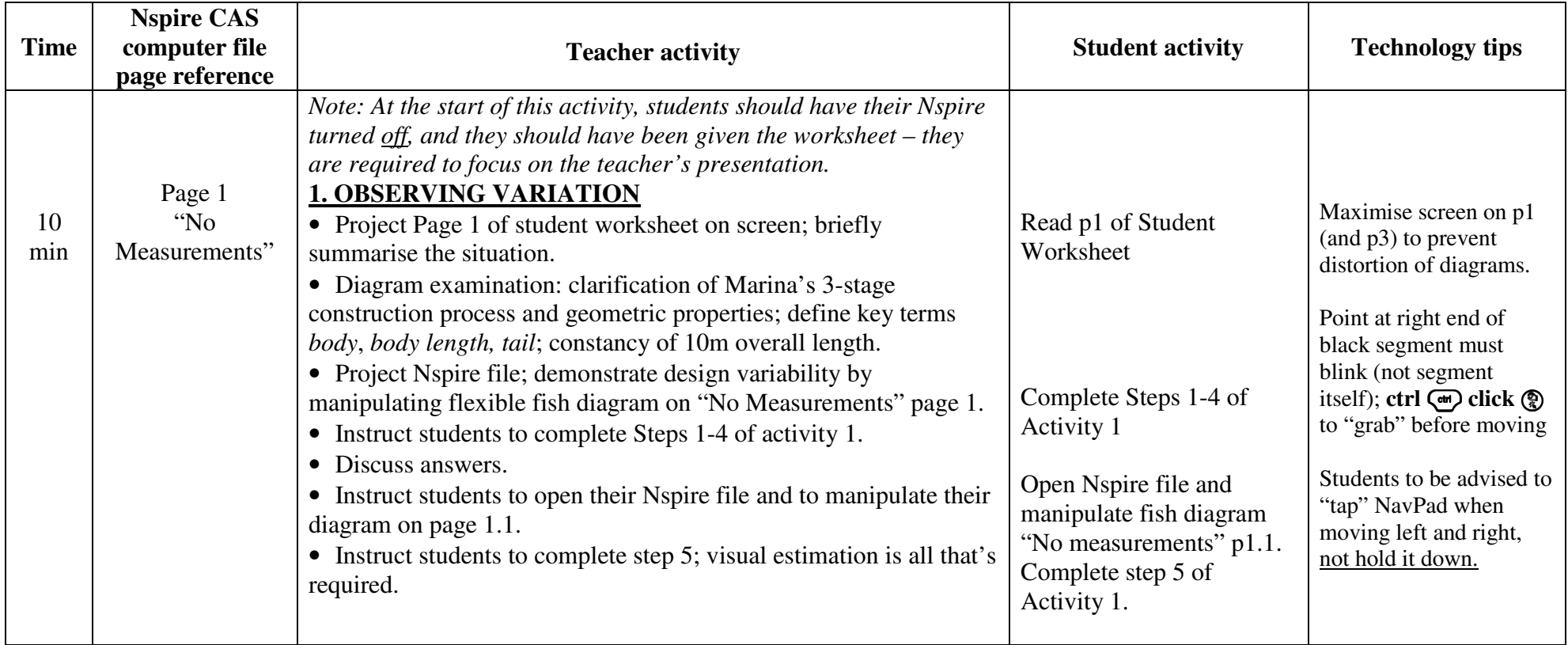

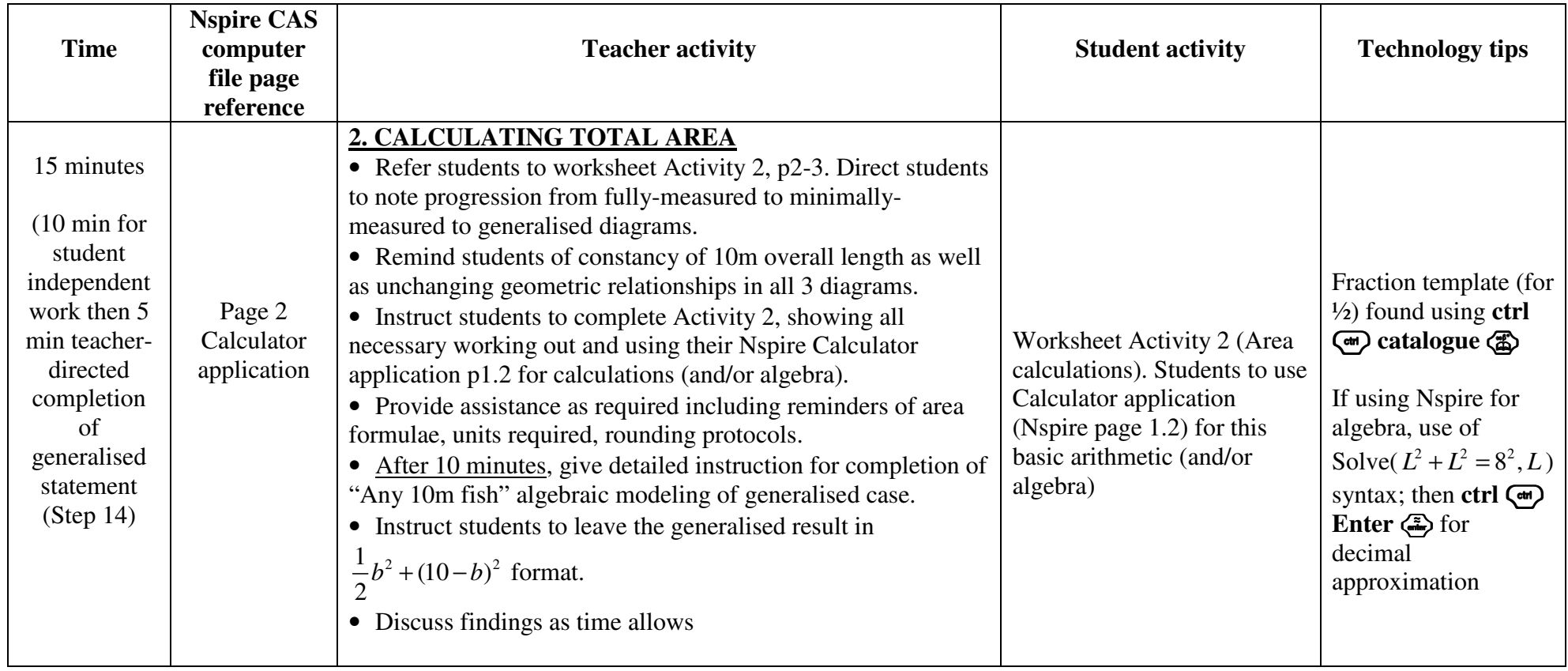

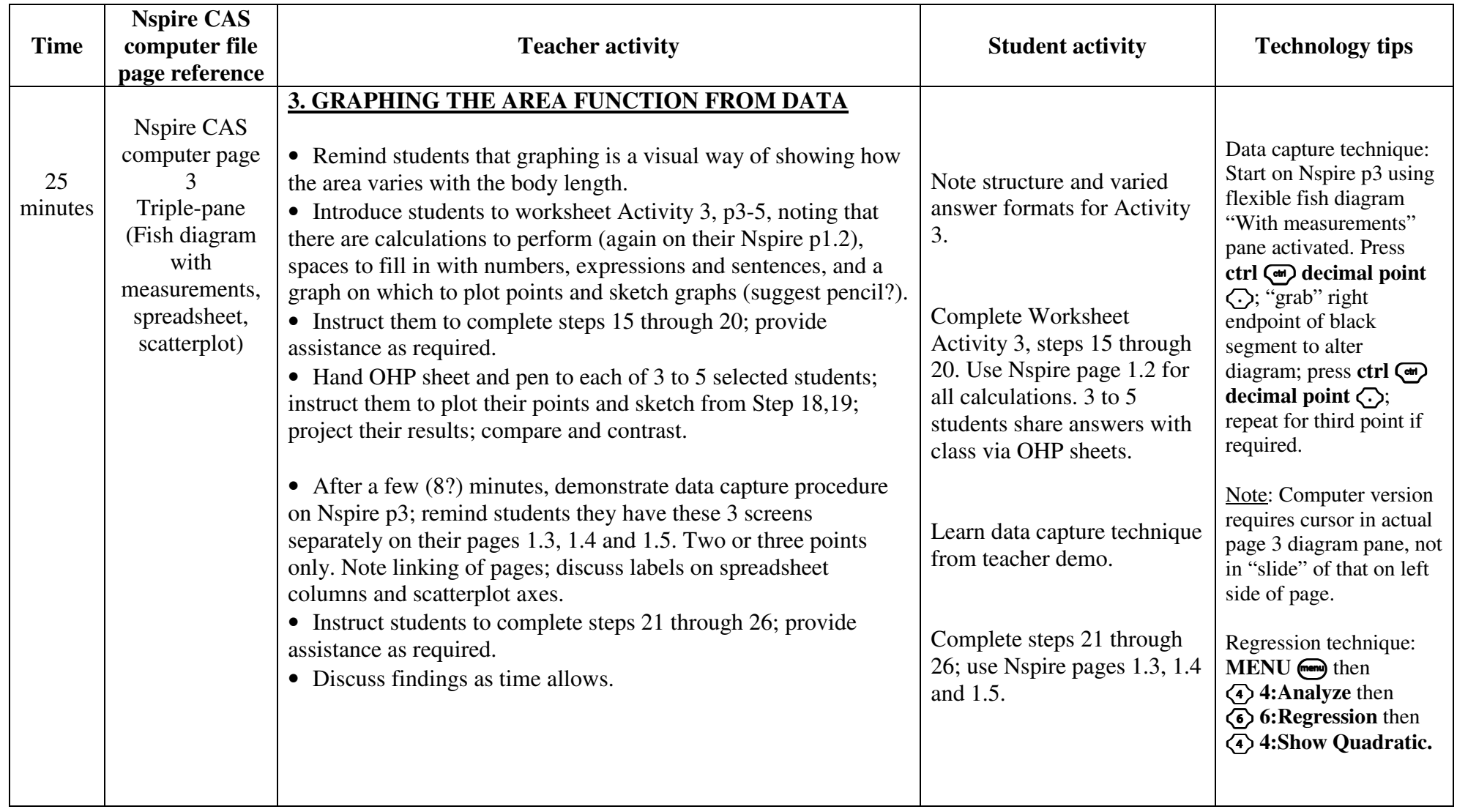

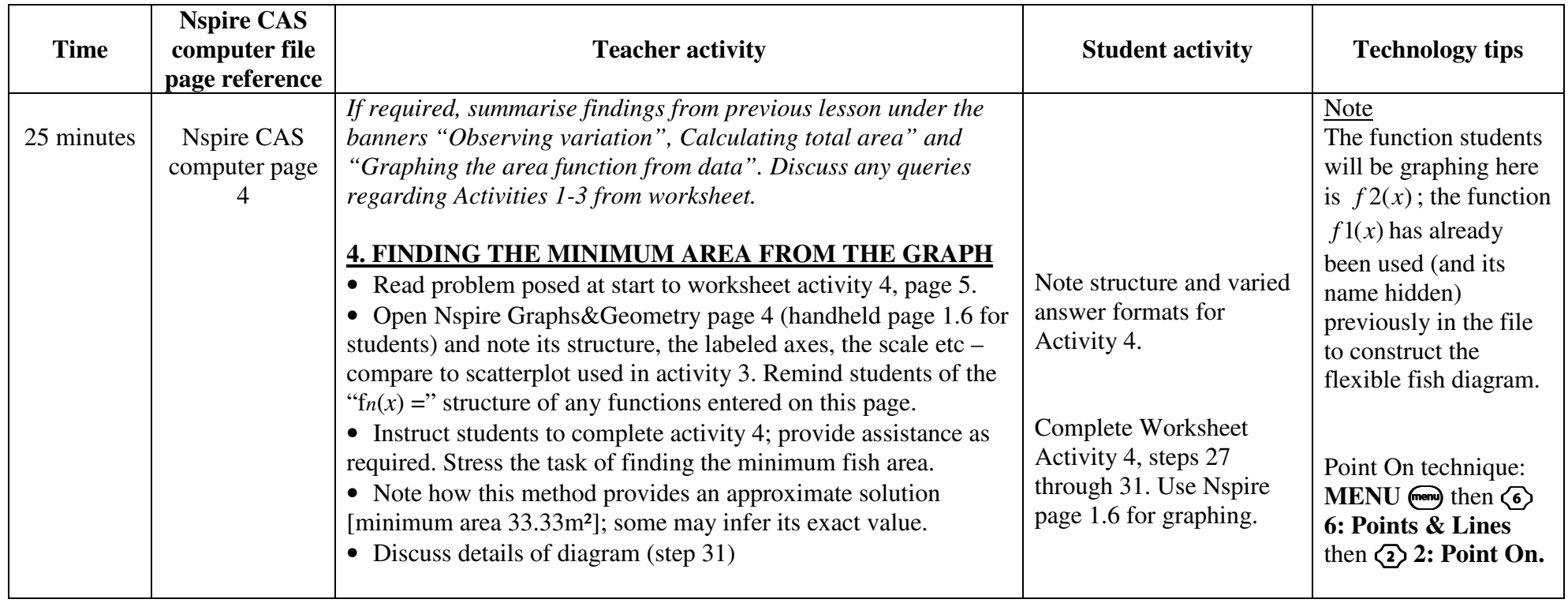

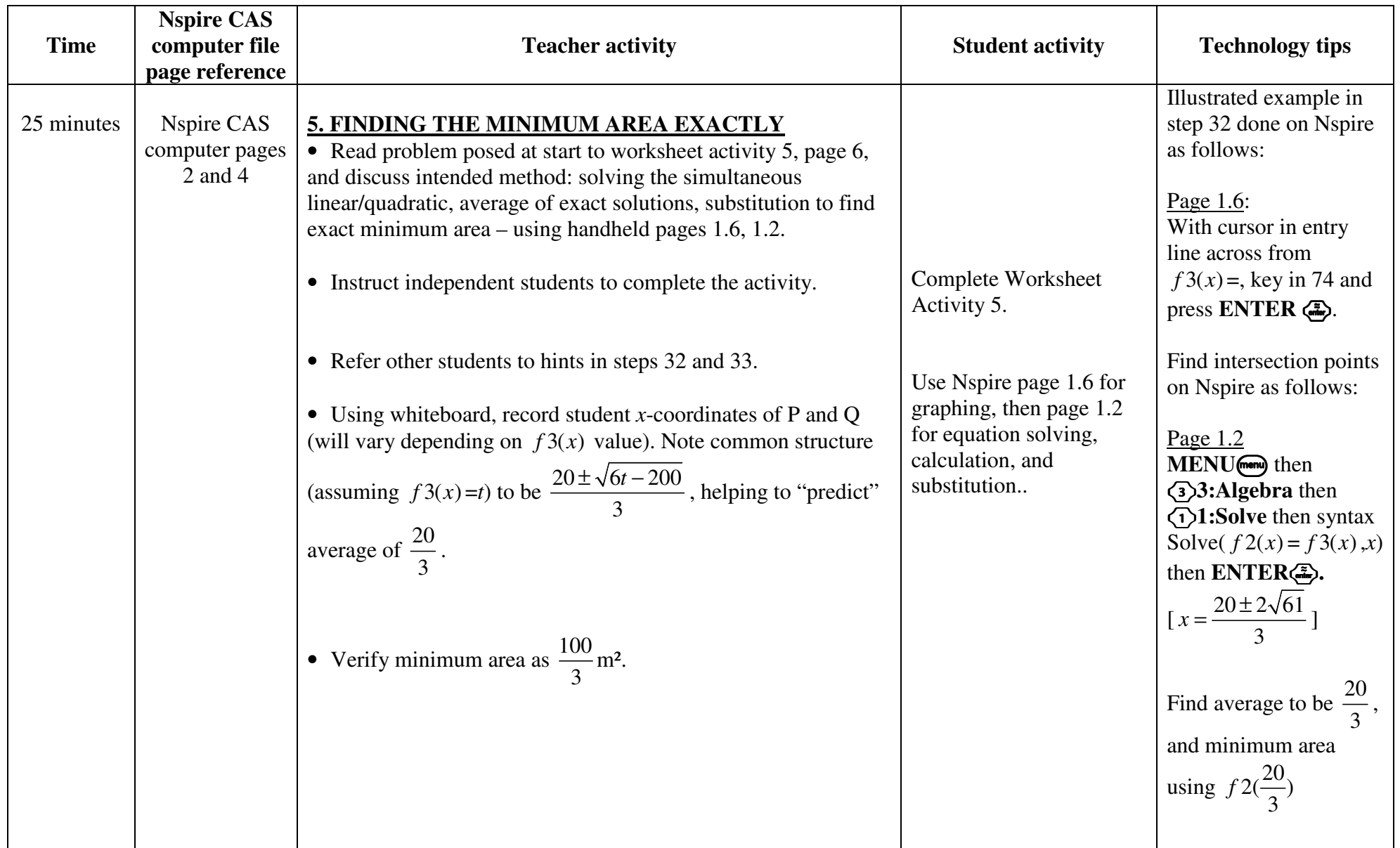

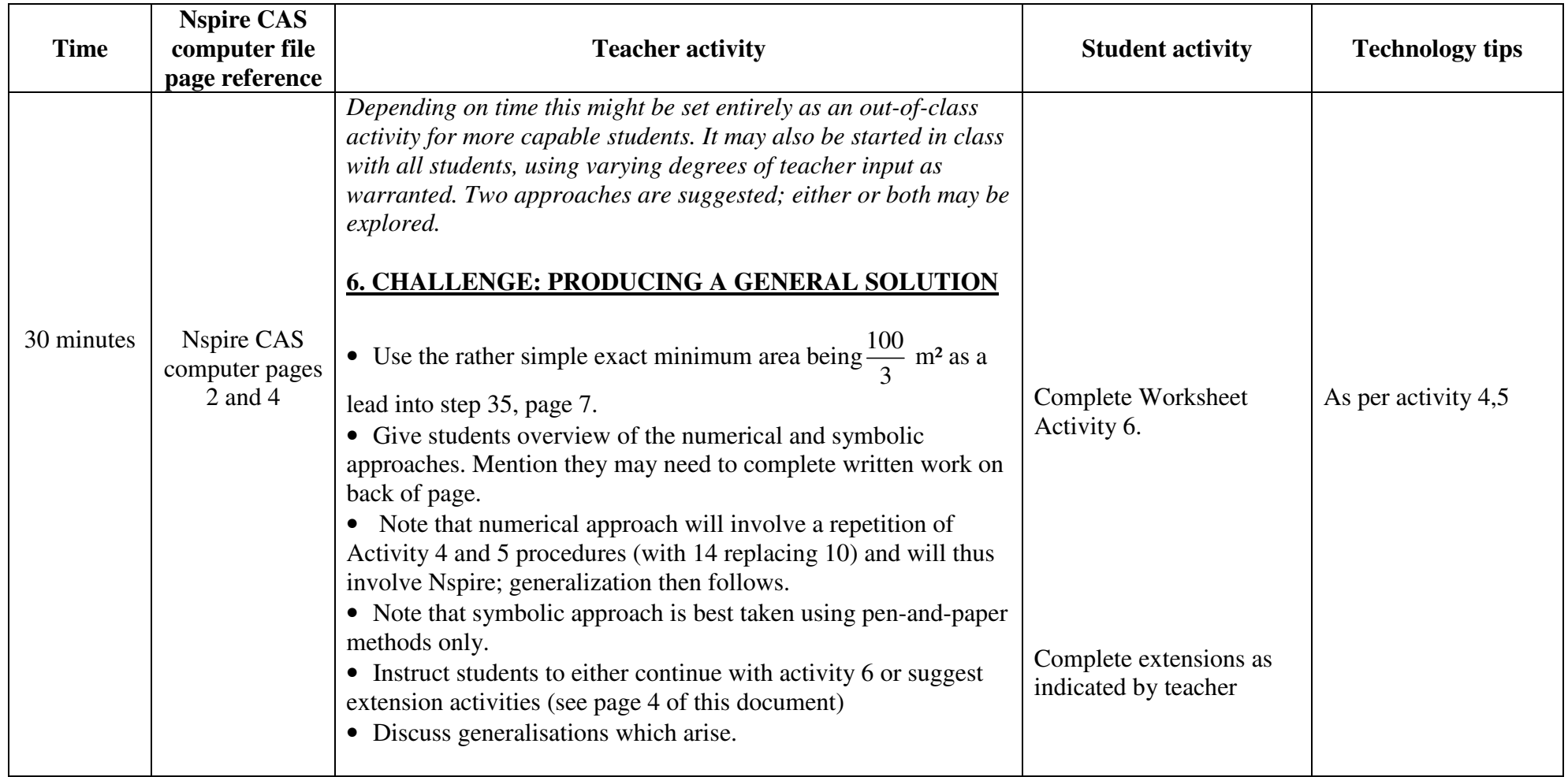